## **[Módulo signup de Drupal](https://www.andy21.com/2011/modulo-signup-de-drupal/)**

escrito por Andy Garcia | 25/05/2011

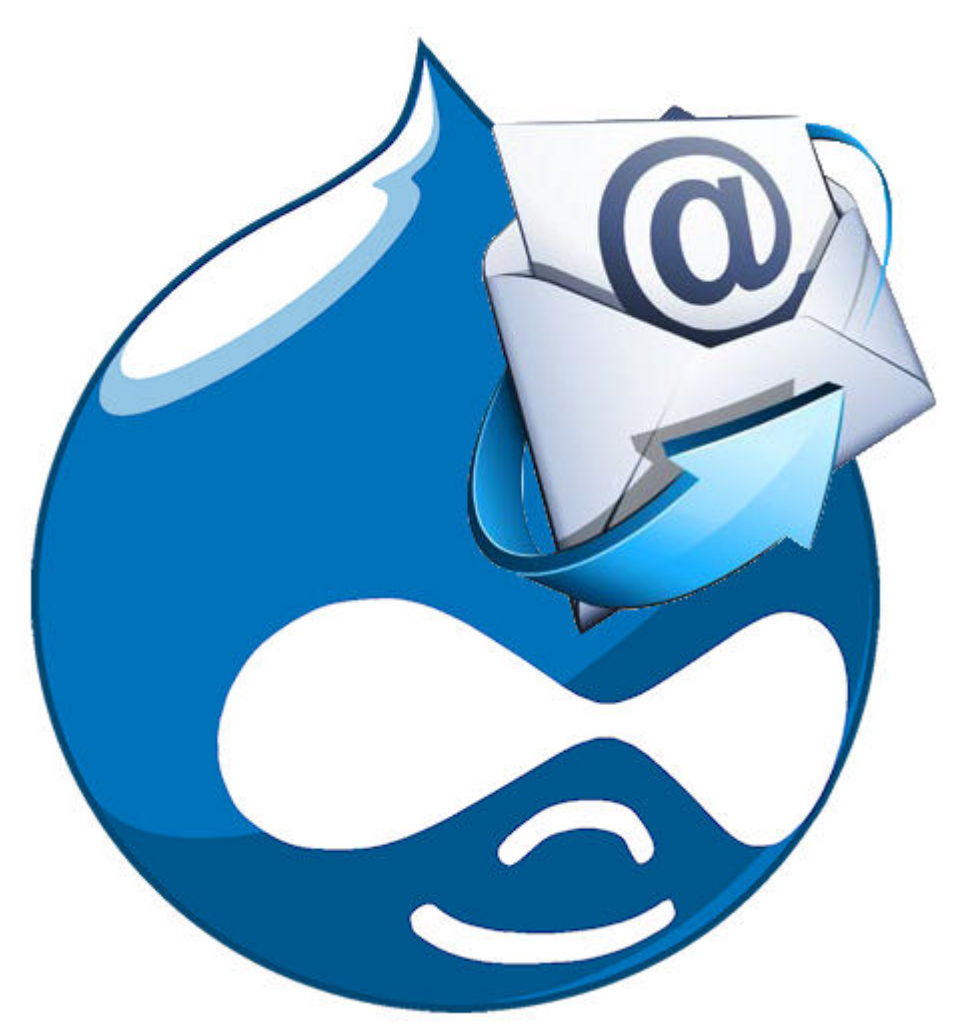

El módulo signup de Drupal sirve para que los usuarios de tu web se puedan suscribir a un nodo creado para la ocasión o uno de tipo 'evento' usando el módulo Event. Posteriormente el administrador podrá ver o gestionar los suscritos, enviarles un e-mail…

**Los pasos necesarios para poner el sistema a funcionar son:**

- 1. Instalar el módulo siguiendo el procedimiento habitual.
- 2. Activarlo desde Administrar > Construcción del sitio > Módulos.
- 3. Tienes que activar también views si no lo tenías ya.
- 4. Puedes activar «Signup confirm e-mail» si quieres que los usuarios indiquen su e-mail al suscribirse.
- 5. Pre-activar signup para el tipo de contenido que te interese desde Administrar > Administración de contenido > Tipos de contenido.
- 6. Revisar la configuración del módulo (preferencias) desde Administrar > Configuración del sitio > Signup.
- 7. Revisar los permisos (imprescindible si quieres que los no registrados puedan suscribirse a contenidos).
- 8. Activar signup en un nodo en concreto editando el nodo en cuestión (suponiendo que no lo hayas activado por defecto en todos los nodos).
- 9. Cargar el nodo donde lo has activado para ver como queda y probarlo.
- 10. La mayoría de las cadenas están en inglés, puedes traducirlas fácilmente desde Administrar > Construcción del sitio > Traducir interfaz.
- 11. Si quieres personalizar los campos mostrados en la lista de usuarios suscritos que aparece en el nodo tienes que editar la vista desde Administrar > Construcción del sitio > Views (vistas o lecturas si está traducido), previamente has debido activar el sub-módulo Views UI.
- 12. Tienes varios bloques disponibles que puedes mostrar y/o configurar desde Administrar > Construcción del sitio > Bloques.
- 13. Para ver (normalmente como administrador) los usuarios suscritos, gestionarlos o enviarles un email tienes que ir a Administrar > Administración de contenido > Signup administration

A grandes rasgos eso es todo ya es cosa tuya decidir si lo usas para suscripciones, pre-inscripciones o inscripciones a eventos o páginas personalizando las vistas y decidiendo los permisos en función de lo complejo que sea tu proyecto web, no te olvides de hacer todo tipo de pruebas para evitar resultados no esperados.